### **Projektiranje električnih instalacija pomoću suvremenog programskog alata**

**Udovičić, Marinko**

**Master's thesis / Diplomski rad**

**2014**

*Degree Grantor / Ustanova koja je dodijelila akademski / stručni stupanj:* **Josip Juraj Strossmayer University of Osijek, Faculty of Electrical Engineering, Computer Science and Information Technology Osijek / Sveučilište Josipa Jurja Strossmayera u Osijeku, Fakultet elektrotehnike, računarstva i informacijskih tehnologija Osijek**

*Permanent link / Trajna poveznica:* <https://urn.nsk.hr/urn:nbn:hr:200:954584>

*Rights / Prava:* [In copyright](http://rightsstatements.org/vocab/InC/1.0/) / [Zaštićeno autorskim pravom.](http://rightsstatements.org/vocab/InC/1.0/)

*Download date / Datum preuzimanja:* **2024-07-15**

*Repository / Repozitorij:*

[Faculty of Electrical Engineering, Computer Science](https://repozitorij.etfos.hr) [and Information Technology Osijek](https://repozitorij.etfos.hr)

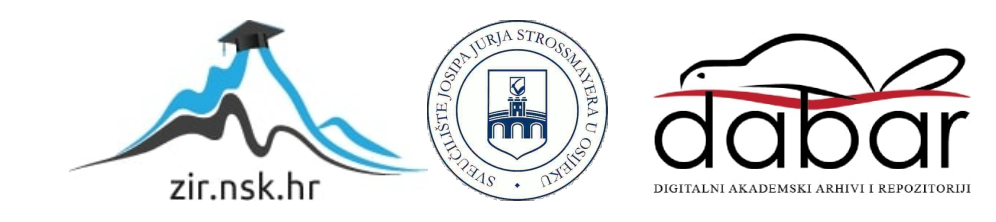

## **SVEUČILIŠTE JOSIPA JURJA STROSSMAYERA U OSIJEKU ELEKTROTEHNIČKI FAKULTET**

**Sveučilišni studij**

# **PROJEKTIRANJE ELEKTRIČNIH INSTALACIJA POMOĆU SUVREMENOG PROGRAMA**

**Diplomski rad** 

**Marinko Udovičič**

**Osijek, 2014. godina**

#### Sadržaj:

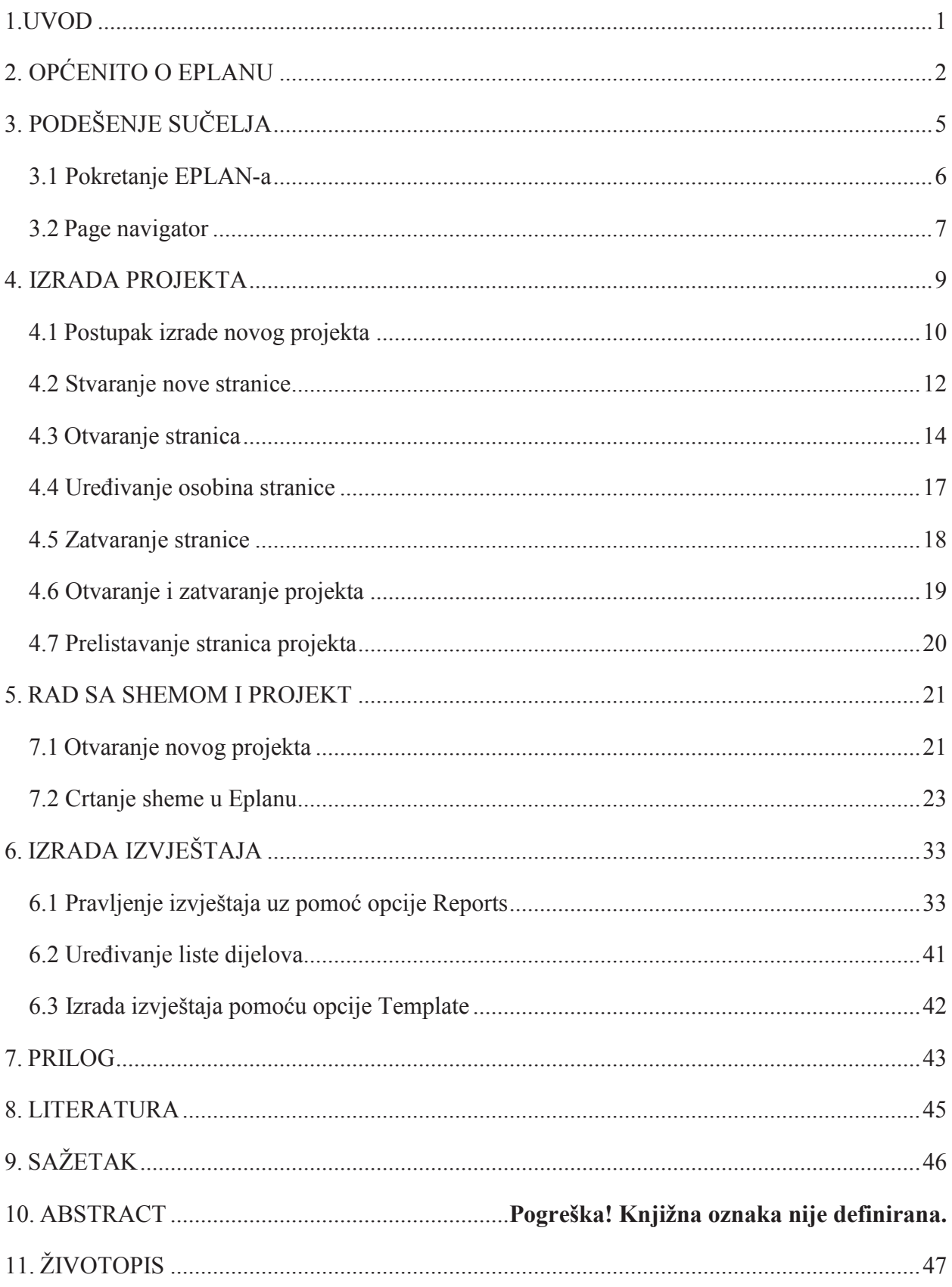

#### **9. SAŽETAK**

Kroz ovaj diplomski rad je pojašnjene su neke osnovne stvari u radu sa programskim paketom EPLAN P8. Tako smo počeli sa jednostavnom instalacijom programa, izradom novog projekta, nove stranice, crtanje sheme te na kraju generiranje izvještaja. Pokazano je da eplan sadrži mnoge alate koji olakšavaju crtanje i projektiranje bilo kojih shema.

#### **10.ABSTRACT**

Through this diploma thesis is explained some basic things to work with the software package EPLAN P8. So we started with the simple installation of the program, creating a new project, a new page, draw diagrams and finally generate the report. It is shown that EPLAN contains many tools that make it easier to draw and design of any scheme.